# **HƯỚNG DẪN SỬ DỤNG HỆ THỐNG QUẢN LÝ TỐT NGHIỆP**

**(Dành cho sinh viên)**

**Hà Nội – 2024**

# **HƯỚNG DẪN SỬ DỤNG HỆ THỐNG QUẢN LÝ TỐT NGHIỆP**

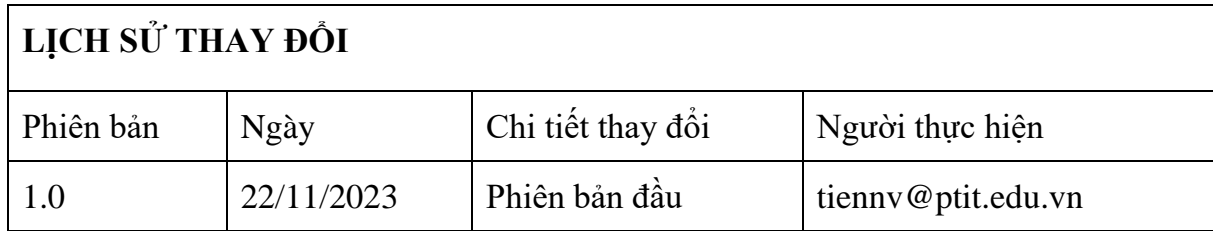

## **MUC LUC**

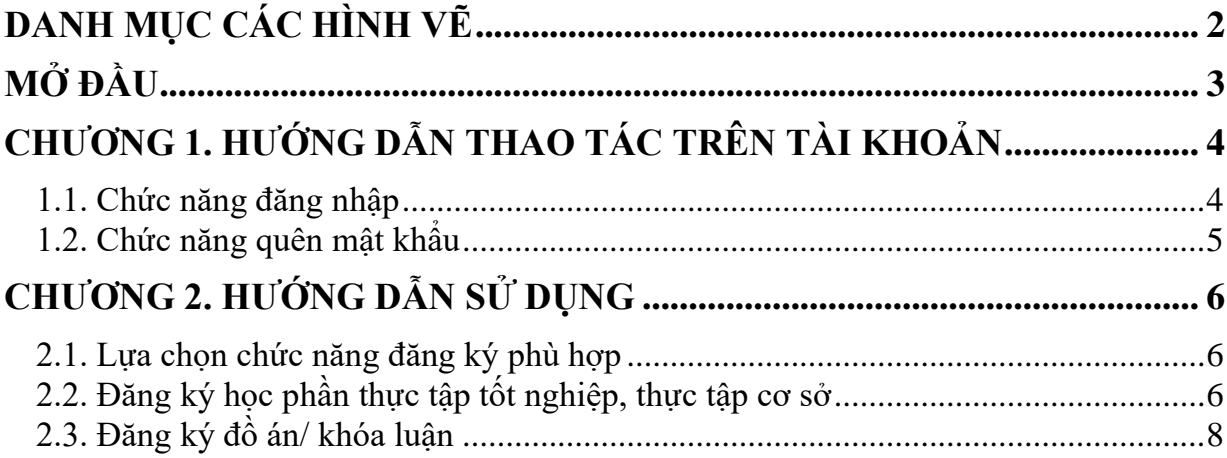

# **DANH MỤC CÁC HÌNH VẼ**

<span id="page-3-0"></span>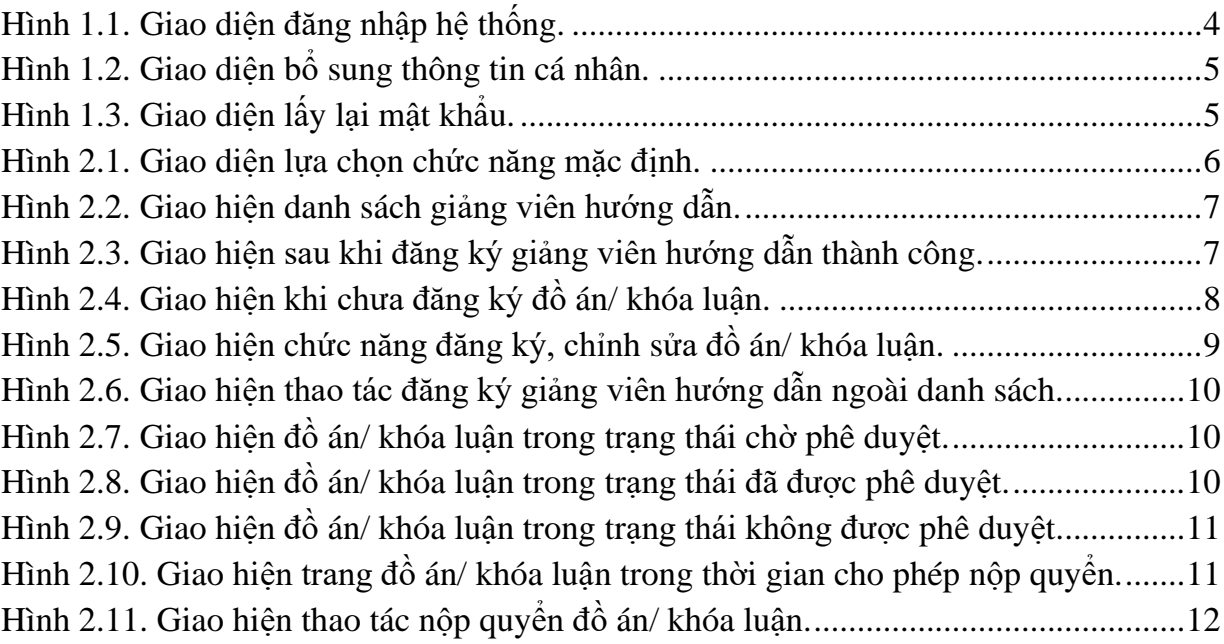

### **MỞ ĐẦU**

<span id="page-4-0"></span>Hệ thống quản lý tốt nghiệp là hệ thống hỗ trợ quản lý nghiệp vụ các học phần thực tập cơ sở, thực tập tốt nghiệp, đồ án và khoá luận tốt nghiệp của Học viện Công nghệ Bưu chính Viễn thông. Tài liệu này là hướng dẫn sử dụng các chức năng dành cho sinh viên. Nội dung gồm:

- Hướng dẫn thao tác trên tài khoản: đăng nhập, thay đổi mật khẩu, thông tin cá nhân.

- Hướng dẫn sử dụng hệ thống để đăng ký giảng viên hướng dẫn, đăng ký đồ án / khóa luận tùy thuộc vào yêu cầu của học phần

## **CHƯƠNG 1. HƯỚNG DẪN THAO TÁC TRÊN TÀI KHOẢN**

#### <span id="page-5-1"></span><span id="page-5-0"></span>**1.1. Chức năng đăng nhập**

Các sinh viên được cấp một tài khoản để đăng nhập hệ thống. Thông thường tài khoản mặc định sẽ là tài khoản cấp theo mã sinh viên, ví dụ B17DCCN001.

Khi đã được cấp tài khoản, sinh viên truy cập hệ thống qua đường dẫn: https://totnghiep.ptit.edu.vn

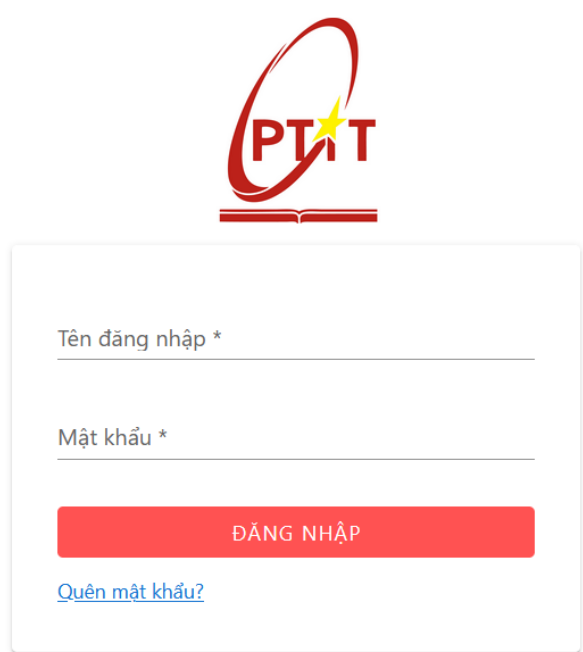

#### *Hình 1.1. Giao diện đăng nhập hệ thống.*

<span id="page-5-2"></span>Sau khi đăng nhập lần đầu tiên, vì mục đích bảo mật, hệ thống sẽ yêu cầu người dùng đổi mật khẩu mặc định, nhập email, số điện thoại cá nhân. Sinh viên thực hiện thay đổi mật khẩu để có thể tiếp tục sử dụng các chức năng trên hệ thống.

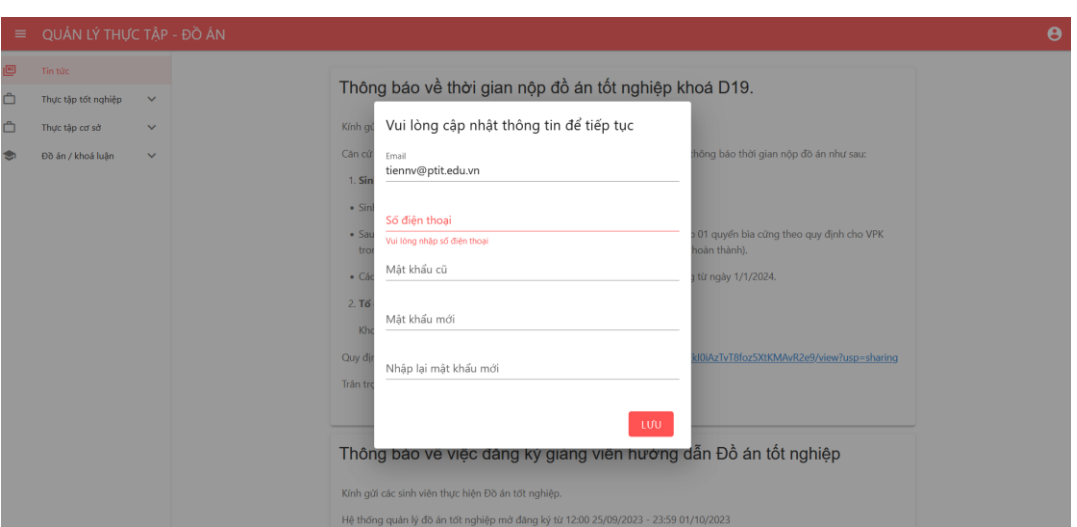

*Hình 1.2. Giao diện bổ sung thông tin cá nhân.*

#### <span id="page-6-1"></span><span id="page-6-0"></span>**1.2. Chức năng quên mật khẩu**

Trong quá trình sử dụng hệ thống, nếu sinh viên quên mật khẩu, có thể sử dụng chức năng quên mật khẩu tại trang đăng nhập. Sinh viên điền tài khoản của mình vào để có thể khôi phục mật khẩu. Một đường dẫn để khôi phục mật khẩu sẽ được gửi vào email của sinh viên để xác thực nhằm mục đích bảo mật. Sinh viên cần cập nhật địa chỉ email trước để có thể sử dụng tính năng này.

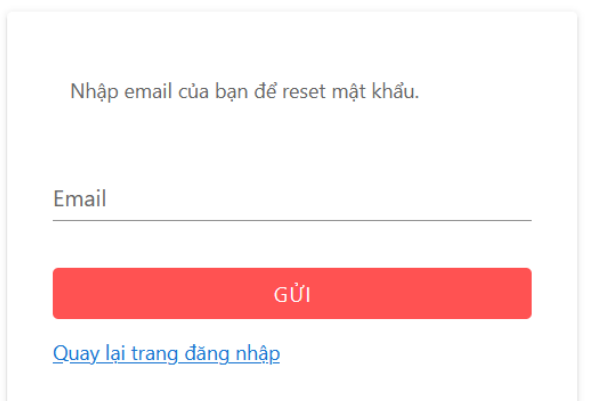

<span id="page-6-2"></span>*Hình 1.3. Giao diện lấy lại mật khẩu.*

## **CHƯƠNG 2. HƯỚNG DẪN SỬ DỤNG**

#### <span id="page-7-1"></span><span id="page-7-0"></span>**2.1. Lựa chọn chức năng đăng ký phù hợp**

Thông thường, trong một số học phần nhất định, sinh viên cần thực hiện đăng ký giảng viên hướng dẫn, đăng ký thực tập cơ sở, đăng ký thực tập tốt nghiệp, đăng ký đồ án/ khóa luận. Tùy thuộc vào yêu cầu của từng học phần đối với từng kỳ học, sinh viên lựa chọn chức năng phù hợp từ thanh điều hướng bên trái

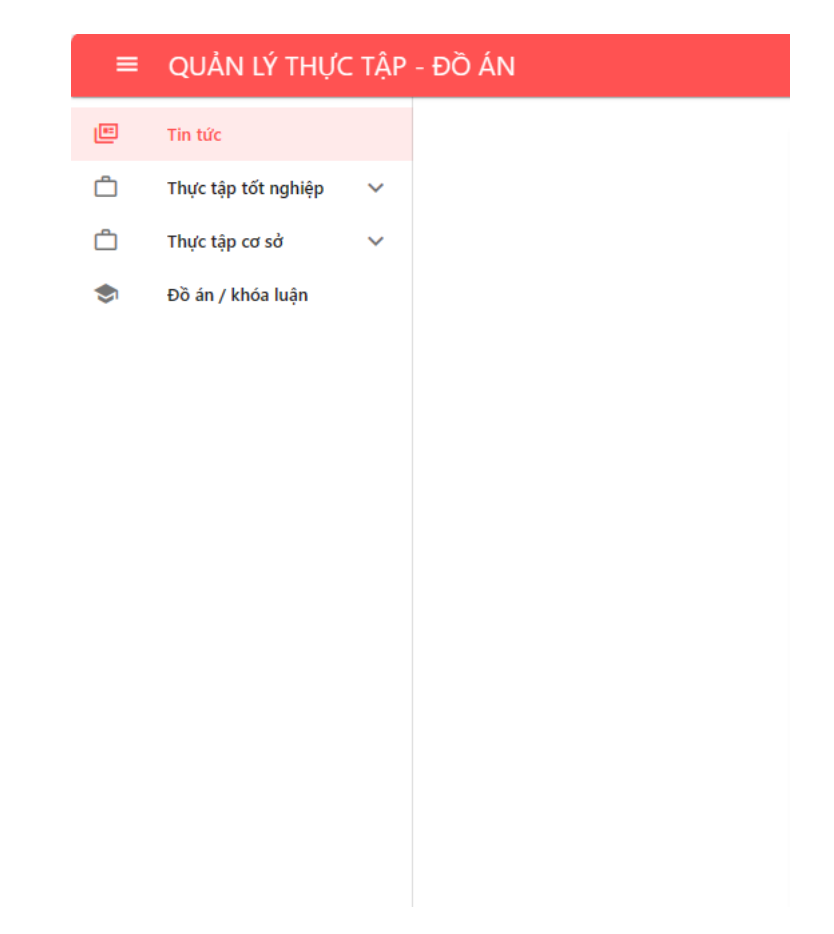

*Hình 2.1. Giao diện lựa chọn chức năng mặc định.*

#### <span id="page-7-3"></span><span id="page-7-2"></span>2.2. Đăng ký học phần thực tập tốt nghiệp, thực tập cơ sở

Đối với học phần thực tập tốt nghiệp, thực tập cơ sở, trong thời gian sinh viên đăng ký giảng viên hướng dẫn trên hệ thống, sinh viên càn truy cập để đăng ký

|        | = QUẢN LÝ THỰC TẬP - ĐỒ ÁN                     |                       |                         |                 |                                               |          | $\bullet$       |  |  |  |
|--------|------------------------------------------------|-----------------------|-------------------------|-----------------|-----------------------------------------------|----------|-----------------|--|--|--|
| 画<br>Ô | Tin túc<br>Thực tập tốt nghiệp<br>$\checkmark$ | <b>DANH SÁCH NHÓM</b> |                         |                 |                                               |          |                 |  |  |  |
| ۰      | Thực tập cơ sở<br>$\hat{\phantom{a}}$          |                       |                         |                 |                                               |          | <b>CREFRESH</b> |  |  |  |
|        | Danh sách nhóm thực tập                        | $\Box$                | $\boldsymbol{z}$        | Tên nhóm        | Giảng viên hướng dẫn<br>TS. Nguyễn Duy Phương | Số lượng | Thao tác        |  |  |  |
| ÷      | Đồ án / khóa luận                              | $\Box$                | $\overline{1}$          | Nhóm giảng viên |                                               | 0/20     |                 |  |  |  |
|        |                                                | $\Box$                | $\overline{2}$          | Nhóm giảng viên | PGS. TS. Nguyễn Mạnh Hùng                     | 0/40     |                 |  |  |  |
|        |                                                | $\Box$                | $\overline{\mathbf{3}}$ | Nhóm giảng viên | ThS. Nguyễn Hoàng Anh                         | 0/20     |                 |  |  |  |
|        |                                                | $\Box$                | $\overline{4}$          | Nhóm giảng viên | ThS. Ngô Tiến Đức                             | 0/20     |                 |  |  |  |
|        |                                                | $\Box$                | $\overline{\mathbf{5}}$ | Nhóm giảng viên | ThS. Nguyễn Đình Hiến                         | 0/20     |                 |  |  |  |
|        |                                                | $\Box$                | 6                       | Nhóm giảng viên | TS. Đặng Ngọc Hùng                            | 0/21     |                 |  |  |  |
|        |                                                | $\Box$                | $\overline{7}$          | Nhóm giảng viên | TS, Đỗ Thị Liên                               | 0/21     |                 |  |  |  |
|        |                                                | $\Box$                | 8                       | Nhóm giảng viên | TS. Đỗ Thị Bích Ngọc                          | 0/21     |                 |  |  |  |
|        |                                                | $\Box$                | 9                       | Nhóm giảng viên | TS. Đào Ngọc Phong                            | 0/21     |                 |  |  |  |
|        |                                                | $\Box$                | 10                      | Nhóm giảng viên | PGS. TS. Trần Đình Quế                        | $1/21$   | ĐĂNG KÝ         |  |  |  |
|        |                                                | $\Box$                | 11                      | Nhóm giảng viện | ThS. Nguyễn Mạnh Sơn                          | 0/20     |                 |  |  |  |
|        |                                                | $\Box$                | 12                      | Nhóm giảng viên | ThS. Nguyễn Vân Tiến                          | 0/40     |                 |  |  |  |
|        |                                                | $\Box$                | 13                      | Nhóm giảng viên | PGS. TS. Phạm Văn Cường                       | 0/21     |                 |  |  |  |
|        |                                                | $\Box$                | 14                      | Nhóm giảng viên | PGS. TS. Nguyễn Trọng Khánh                   | 0/41     |                 |  |  |  |
|        |                                                | $\Box$                | 15                      | Nhóm giảng viên | ThS. Nguyễn Xuân Anh                          | 0/21     |                 |  |  |  |
|        |                                                | $\Box$                | 16                      | Nhóm giảng viên | ThS. Nguyễn Quỳnh Chi                         | 0/20     |                 |  |  |  |

*Hình 2.2. Giao hiện danh sách giảng viên hướng dẫn.*

<span id="page-8-0"></span>Để đăng ký giảng viên hướng dẫn, sinh viên nhấp chuột vào nút Đăng ký tại cột Thao tác của bảng danh sách giảng viên hướng dẫn.

|        | $\bullet$<br>= QUẢN LÝ THỰC TẬP - ĐỒ ÁN        |                       |                         |                 |                             |          |                  |  |  |  |
|--------|------------------------------------------------|-----------------------|-------------------------|-----------------|-----------------------------|----------|------------------|--|--|--|
| 画<br>Ô | Tin túc<br>Thực tập tốt nghiệp<br>$\mathbf{v}$ | <b>DANH SÁCH NHÓM</b> |                         |                 |                             |          |                  |  |  |  |
| Ô      | Thực tập cơ sở<br>$\hat{\phantom{a}}$          |                       |                         |                 |                             |          | <b>C REFRESH</b> |  |  |  |
|        | Danh sách nhóm thực tập                        | $\Box$                | $\pm$                   | Tên nhóm        | Giảng viên hưởng dẫn        | Số lượng | Thao tác         |  |  |  |
| 舎      | Đồ án / khóa luân                              | $\Box$                | $\overline{1}$          | Nhóm giảng viên | TS. Nguyễn Duy Phương       | 0/20     |                  |  |  |  |
|        |                                                | $\Box$                | $\overline{2}$          | Nhóm giảng viên | PGS. TS. Nguyễn Mạnh Hùng   | 0/40     |                  |  |  |  |
|        |                                                | $\Box$                | $\overline{\mathbf{3}}$ | Nhóm giảng viên | ThS. Nguyễn Hoàng Anh       | 0/20     |                  |  |  |  |
|        |                                                | $\Box$                | $\overline{4}$          | Nhóm giảng viên | ThS. Ngô Tiến Đức           | 0/20     |                  |  |  |  |
|        |                                                | $\Box$                | $\overline{\mathbf{5}}$ | Nhóm giảng viên | ThS. Nguyễn Đình Hiến       | 0/20     |                  |  |  |  |
|        |                                                | $\Box$                | - 6                     | Nhóm giảng viên | TS. Đặng Ngọc Hùng          | 0/21     |                  |  |  |  |
|        |                                                | $\Box$                | $\overline{7}$          | Nhóm giảng viên | TS. Đỗ Thị Liên             | 0/21     |                  |  |  |  |
|        |                                                | $\Box$                | $\boldsymbol{8}$        | Nhóm giảng viên | TS. Đỗ Thị Bích Ngọc        | 0/21     |                  |  |  |  |
|        |                                                | $\Box$                | 9                       | Nhóm giảng viên | TS. Đào Ngọc Phong          | 0/21     |                  |  |  |  |
|        |                                                | $\Box$                | 10                      | Nhóm giảng viên | PGS, TS, Trần Đình Quế      | 0/21     | DANH SÁCH        |  |  |  |
|        |                                                | $\Box$                | 11                      | Nhóm giảng viên | ThS. Nguyễn Mạnh Sơn        | 0/20     |                  |  |  |  |
|        |                                                | $\Box$                | 12                      | Nhóm giảng viên | ThS. Nguyễn Văn Tiến        | 0/40     |                  |  |  |  |
|        |                                                | $\Box$                | 13                      | Nhóm giảng viên | PGS. TS. Phạm Văn Cường     | 0/21     |                  |  |  |  |
|        |                                                | $\Box$                | 14                      | Nhóm giảng viên | PGS. TS. Nguyễn Trọng Khánh | 0/41     |                  |  |  |  |
|        |                                                | $\Box$                | 15                      | Nhóm giảng viên | ThS. Nguyễn Xuân Anh        | 0/21     |                  |  |  |  |
|        |                                                | $\Box$                | 16                      | Nhóm giảng viên | ThS. Nguyễn Quỳnh Chi       | 0/20     |                  |  |  |  |
|        |                                                | $\Box$                | 17                      | Nhóm giảng viên | TS. Dương Trần Đức          | 0/21     |                  |  |  |  |

<span id="page-8-1"></span>*Hình 2.3. Giao hiện sau khi đăng ký giảng viên hướng dẫn thành công.*

Sau khi đăng ký thành công, giao diện sẽ hiển thị nút Danh sách tại dòng thông tin của giảng viên hướng dẫn mà sinh viên đã đăng ký. Sinh viên có thể ấn nút Danh sách để xem danh sách các sinh viên

#### <span id="page-9-0"></span>**2.3. Đăng ký đồ án/ khóa luận**

Đối với các sinh viên đủ điều kiện đăng ký thực tập, trong khoảng thời gian cho phép đăng ký/ chỉnh sửa đồ án trên hệ thống, sinh viên tiến hành vào trang Đồ án/ khóa luận từ mục đồ án / khoá luận để thực hiện các đăng ký cần thiết cho học phần

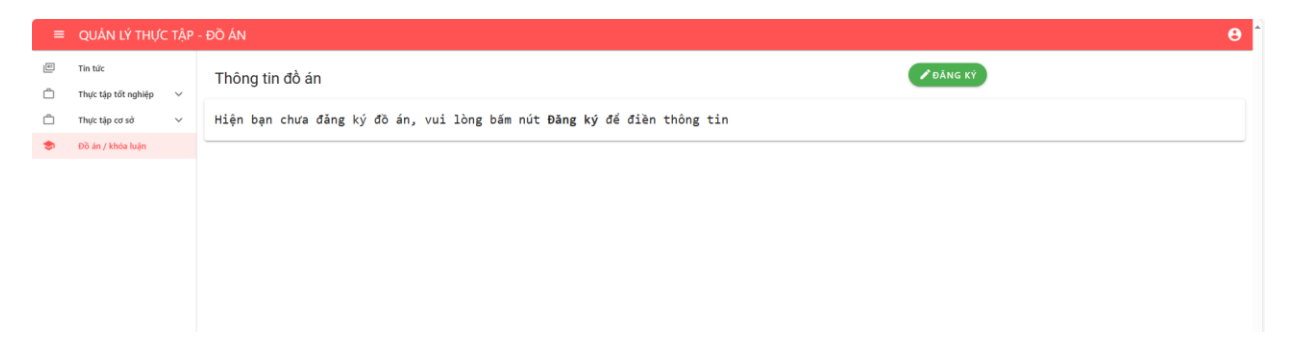

#### *Hình 2.4. Giao hiện khi chưa đăng ký đồ án / khóa luận.*

<span id="page-9-1"></span>Để thực hiện đăng ký đồ án/ khóa luận, sinh viên điền đầy đủ các thông tin cần thiết như tên đề tại, nội dung chính (tóm tắt), cấu trúc đồ án/ khóa luận (dự kiến), và đăng ký giảng viên hướng dẫn bằng cách nhấp chuột vào nút Đăng ký tại cột Thao tác của bảng danh sách các giảng viên hướng dẫn.

|                                                                       | $\equiv$ QUẢN LÝ THỰC TẤP - ĐỒ ÁN |               |                                 |                                                |  |                    |  |                           |          | $\mathbf{\Theta}$ |             |                |  |
|-----------------------------------------------------------------------|-----------------------------------|---------------|---------------------------------|------------------------------------------------|--|--------------------|--|---------------------------|----------|-------------------|-------------|----------------|--|
| $\Box$<br>o                                                           | Tin tức<br>Thực tập tốt nghiệp    | $\sim$        |                                 | Thông tin đồ án                                |  |                    |  |                           |          | ⊗нύγ              |             |                |  |
| Ô                                                                     | Thực tập cơ sở                    | $\mathcal{A}$ | Tên dề tài                      |                                                |  |                    |  |                           |          |                   |             |                |  |
| ÷.                                                                    | Đồ án / khóa luận                 |               |                                 |                                                |  |                    |  |                           |          |                   |             |                |  |
|                                                                       |                                   |               |                                 | Nội dung chính (tóm tất)                       |  |                    |  |                           |          |                   |             |                |  |
|                                                                       |                                   |               |                                 | <b>いつりのリキ I 三 三 囲 Hi Hz H3 B ◇ - P 田</b>       |  |                    |  |                           |          |                   |             |                |  |
|                                                                       |                                   |               |                                 | Nhập nội dung chính dự định sẽ làm trong đồ án |  |                    |  |                           |          |                   |             |                |  |
| Cấu trúc đồ án (dự kiến)<br><b>いつりのU キ I 三 三 四 HT H2 H3 B ◇ - P 田</b> |                                   |               |                                 |                                                |  |                    |  |                           |          |                   |             |                |  |
|                                                                       |                                   |               |                                 |                                                |  |                    |  |                           |          |                   |             |                |  |
|                                                                       |                                   |               | Nhập cấu trúc dự kiến cho đồ án |                                                |  |                    |  |                           |          |                   |             |                |  |
|                                                                       |                                   |               | $\pm$                           | Tên giảng viên                                 |  | Bộ môn             |  | Đang chờ                  | Đã duyết |                   | Không duyết | Thao tác       |  |
|                                                                       |                                   |               | $\mathbf{1}$                    | ThS. Nguyễn Xuân Anh                           |  | Hệ thống thông tin |  | $\langle \bullet \rangle$ | 0/10     | $\circ$           |             | Dăng ký        |  |
|                                                                       |                                   |               | $\overline{2}$                  | ThS. Trịnh Thị Vân Anh                         |  | Công nghệ phần mềm |  | $\bullet$                 | 0/10     | $\circ$           |             | D Đăng ký      |  |
|                                                                       |                                   |               | $\overline{\mathbf{3}}$         | PGS. TS. Ngô Xuân Bách                         |  | Khoa học máy tính  |  | $\bullet$                 | 0/10     | $\circ$           |             | Dăng ký        |  |
|                                                                       |                                   |               | $\overline{4}$                  | ThS. Nguyễn Quỳnh Chi                          |  | Hệ thống thông tin |  | $\bullet$                 | 0/10     | $\circ$           |             | $\Box$ Đăng ký |  |
|                                                                       |                                   |               | 5                               | PGS. TS. Phạm Văn Cường                        |  | Hệ thống thông tin |  | $\bullet$                 | 0/10     |                   |             | D Đăng ký      |  |
|                                                                       |                                   |               | 6                               | TS. Nguyễn Ngọc Điệp                           |  | An toàn thông tin  |  | $\bullet$                 | 0/10     |                   |             | D Đăng ký      |  |

*Hình 2.5. Giao hiện chức năng đăng ký, chỉnh sửa đồ án/ khóa luận.*

<span id="page-10-0"></span>Đối với sinh viên có nhu cầu đăng ký giảng viên hướng dẫn không nằm trong danh sách được hiển thị trên hệ thống, sinh viên chọn chức năng "Đăng ký giảng viên không nằm trong danh sách" tại cuối trang, sau đó điền đầy đủ thông tin tên giảng viên và đơn vị của giảng viên. Một số Khoa / bộ môn có thể yêu cầu thêm các trường thông tin khác trong quá trình đăng ký như thông tin về thực tập tốt nghiệp đã thực hiện.

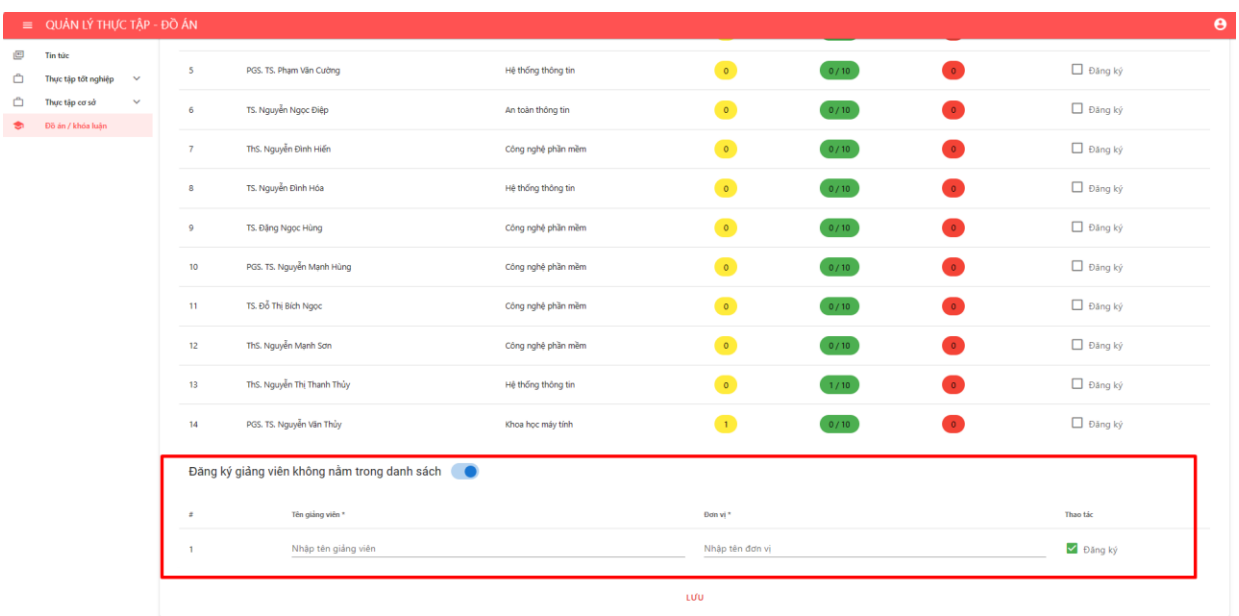

#### <span id="page-11-0"></span>*Hình 2.6. Giao hiện thao tác đăng ký giảng viên hướng dẫn ngoài danh sách.*

Sau khi hoàn thành các bước trên, sinh viên nhấp chuột vào nút Lưu để đăng ký đồ án/ khóa luận. Khi đăng ký thành công, đồ án/ khóa luận của sinh viên được lưu lại trên hệ thống và ở trạng thái "Đang chờ phê duyệt". Đồ án/ khóa luận của sinh viên sẽ được giảng viên hướng dẫn xem xét và phê duyệt.

Đồ án/ khóa luận của sinh viên sẽ thuộc 01 trong 03 trạng thái: Đang chờ phê duyệt, Đã được phê duyệt, Không được phê duyệt.

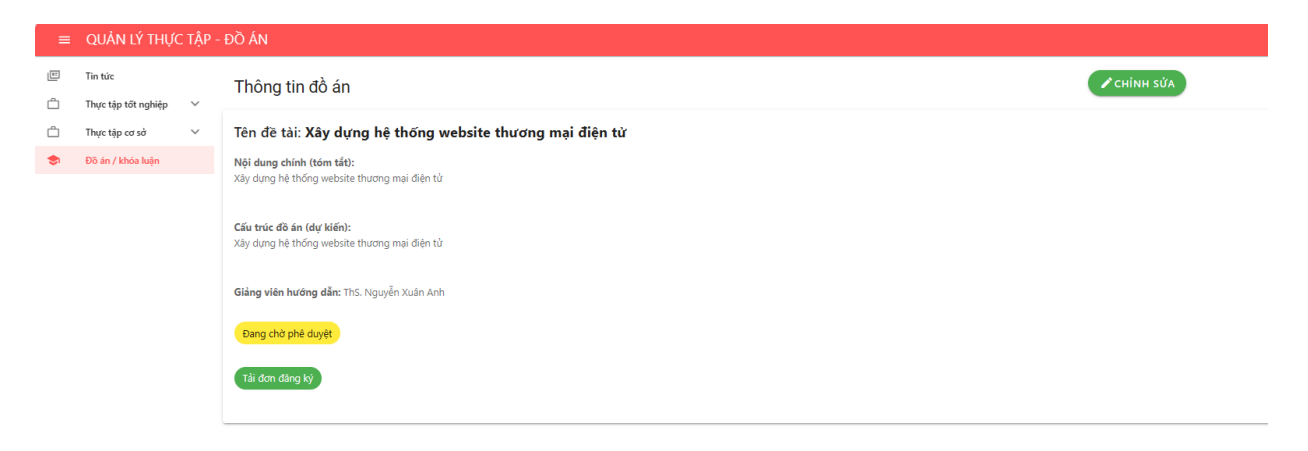

*Hình 2.7. Giao hiện đồ án/ khóa luận trong trạng thái chờ phê duyệt.*

<span id="page-11-1"></span>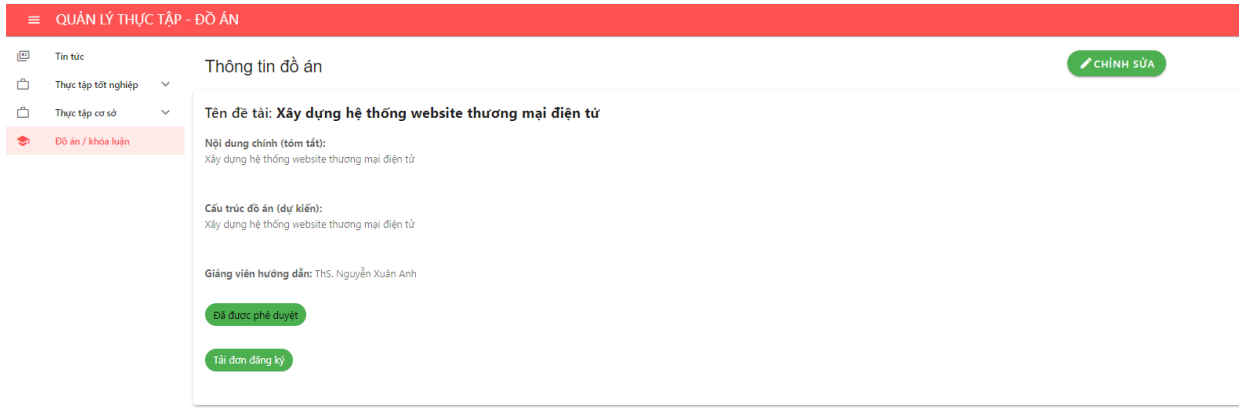

<span id="page-11-2"></span>*Hình 2.8. Giao hiện đồ án/ khóa luận trong trạng thái đã được phê duyệt.*

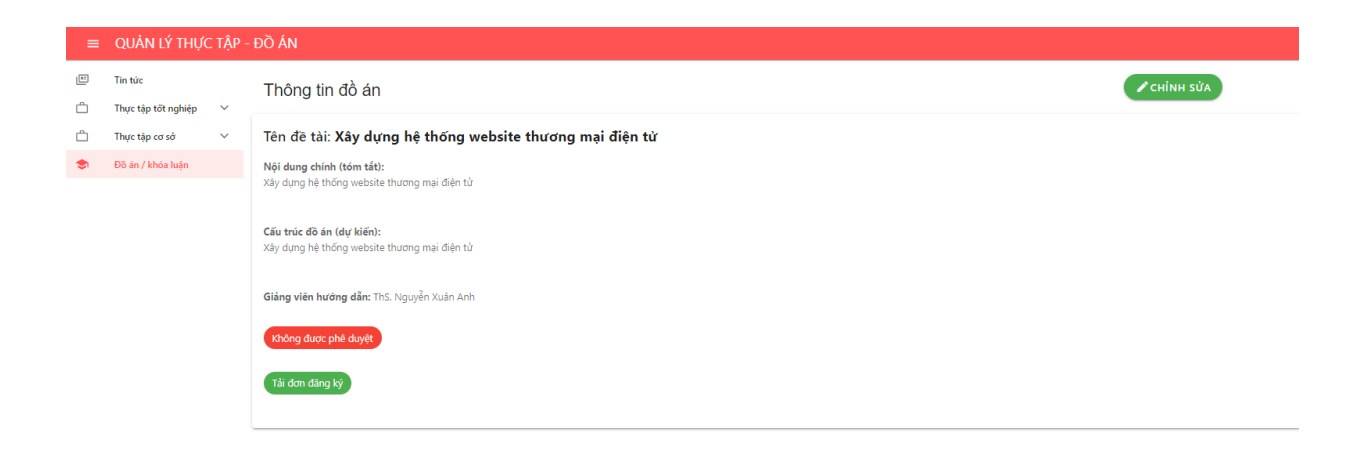

*Hình 2.9. Giao hiện đồ án/ khóa luận trong trạng thái không được phê duyệt.*

<span id="page-12-0"></span>Trong khoảng thời gian cho phép Chỉnh sửa đồ án trên hệ thống, sinh viên có thể nhấp chuột vào nút "Chỉnh sửa" tại góc trên bên phải màn hình để tiến hành chỉnh sửa các thông tin về đồ án / khóa luận.

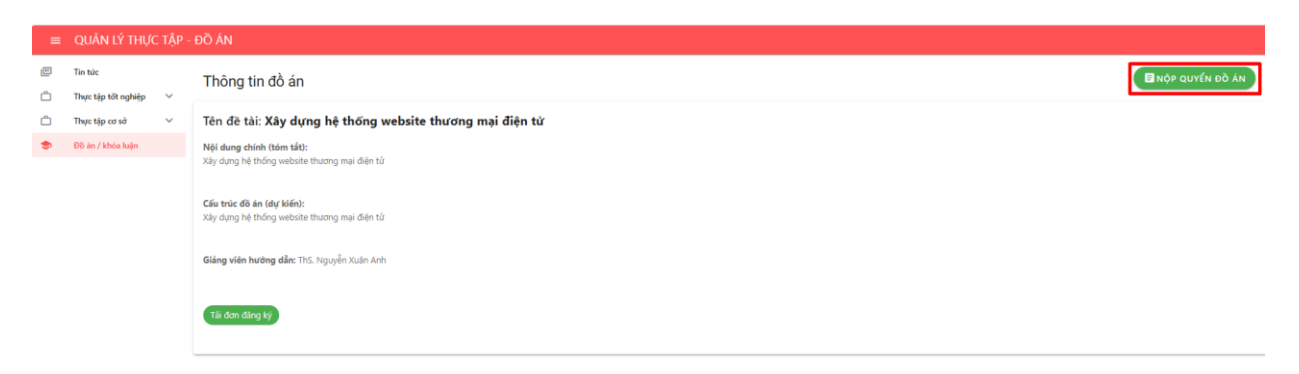

<span id="page-12-1"></span>*Hình 2.10. Giao hiện trang đồ án / khóa luận trong thời gian cho phép nộp quyển.*

Trong khoảng thời gian cho phép Nộp quyển đồ án/ khóa luận trên hệ thống, sinh viên nhấp chuột vào nút "Nộp quyển đồ án" tại góc trên bên phải màn hình, sinh viên nộp file nén bao gồm file văn bản gốc và file pdf, sau đó ấn nút Xác nhận để hoàn thành nộp quyển đồ án/ khóa luận.

<span id="page-13-0"></span>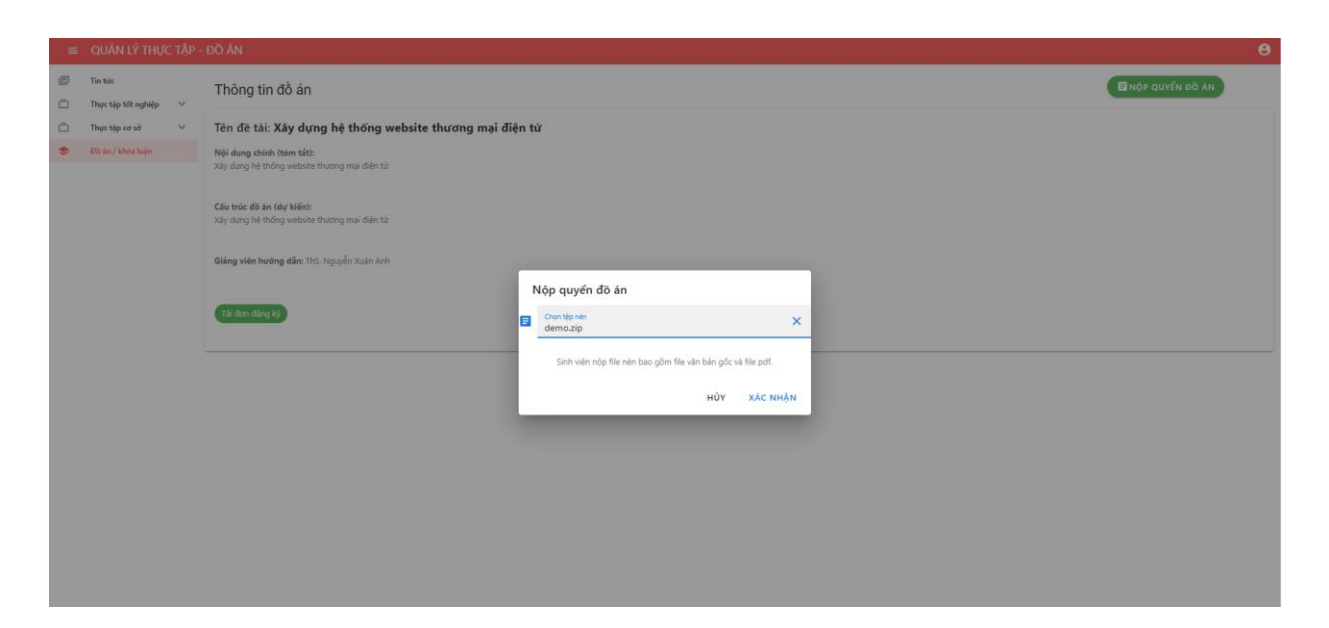

*Hình 2.11. Giao hiện thao tác nộp quyển đồ án/ khóa luận.*